<span id="page-0-3"></span>**intro 7 —** Postestimation tests and predictions

[Description](#page-0-0) [Remarks and examples](#page-0-1) [Also see](#page-6-0)

# <span id="page-0-0"></span>**Description**

After fitting a model with sem or gsem, you can perform statistical tests, obtain predicted values, and more. Everything you can do is listed below.

sem and gsem vary in the tests and features available after estimation, and we mark whether each test and feature is available after sem, gsem, or both.

Some tests and features after sem depend on the assumption of joint normality of the observed variables and others do not. Whenever the joint-normality assumption is the required, we mention it explicitly. If you do not believe your data meets the joint-normality assumption, you will want to avoid those tests and features.

Some tests and features that are available after sem are not available after gsem because of the joint-normality assumption. Others are not available for other reasons. If we do not mention the joint-normality assumption, then that is not the cause. We usually leave unexplained the other reasons that a test or feature might be inappropriate after gsem, because those reasons are not our focus here.

## <span id="page-0-1"></span>**Remarks and examples [stata.com](http://stata.com)**

Remarks are presented under the following headings:

[Replaying the model \(sem and gsem\)](#page-0-2) [Displaying odds ratios, incidence-rate ratios, etc. \(gsem only\)](#page-1-0) [Obtaining goodness-of-fit statistics \(sem and gsem\)](#page-1-1) [Performing tests for including omitted paths and relaxing constraints \(sem only\)](#page-2-0) [Performing tests of model simplification \(sem and gsem\)](#page-2-1) [Displaying other results, statistics, and tests \(sem and gsem\)](#page-2-2) [Obtaining predicted values \(sem\)](#page-3-0) [Obtaining predicted values \(gsem\)](#page-4-0) [Using contrast, pwcompare, and margins \(sem and gsem\)](#page-6-1) [Accessing stored results](#page-6-2)

#### <span id="page-0-2"></span>**Replaying the model (sem and gsem)**

After estimation, you can type sem or gsem without arguments to display the estimation output:

. sem (original output reappears)

If you wish to see results in the Bentler–Weeks formulation, after sem estimation type

. estat framework (output omitted )

#### See [SEM] [example 11](http://www.stata.com/manuals13/semexample11.pdf#semexample11).

In many of the postestimation commands listed below for use after sem and gsem, you will need to refer symbolically to particular coefficients. For instance, in the model

. sem ...  $(Y<-x1)$  ..., ...  $cov(e.Y1*e.Y2)$ 

the symbolic name of the coefficient corresponding to the path  $Y \leftarrow x1$  is  $\lfloor b[Y1:x1] \rfloor$ , and the symbolic name of the coefficient corresponding to the covariance of e.Y1 and e.Y2 is  $_b[cov(e,Y1,e,Y2):_{cons}].$ 

Figuring out what the names are can be difficult, so instead, type

. sem, coeflegend

or

. gsem, coeflegend

<span id="page-1-0"></span>With this command, sem (gsem) will produce a table looking very much like the estimation output that lists the  $-b[]$  notation for the estimated parameters in the model; see [SEM] [example 8](http://www.stata.com/manuals13/semexample8.pdf#semexample8).

#### **Displaying odds ratios, incidence-rate ratios, etc. (gsem only)**

In some generalized linear response functions, exponentiated coefficients have a special meaning. Those special meanings are

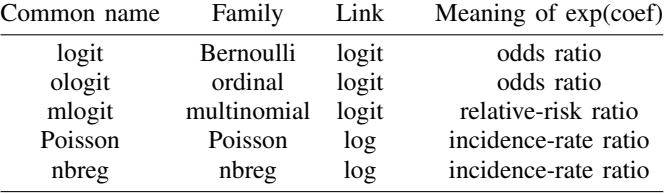

gsem reports coefficients, not exponentiated coefficients. You can obtain exponentiated coefficients and their standard errors by using estat eform after estimation. Using estat eform is no different from redisplaying results. The syntax is

estat eform *equationname*

After gsem, equations are named after the dependent variable, so if you want to see the equation for cases in exponentiated form, you can type estat eform cases.

<span id="page-1-1"></span>See [SEM] [example 33g](http://www.stata.com/manuals13/semexample33g.pdf#semexample33g), [SEM] [example 34g](http://www.stata.com/manuals13/semexample34g.pdf#semexample34g), and [SEM] [estat eform](http://www.stata.com/manuals13/semestateform.pdf#semestateform).

#### **Obtaining goodness-of-fit statistics (sem and gsem)**

One goodness-of-fit statistic and test is reported at the bottom of the sem output:

```
. sem // redisplay results
Variables in structural equation model
 (output omitted )
Structural equation model
 (coefficient table omitted)
LR test of model vs. saturated: \text{chi}(2) = 1.78, Prob > \text{chi}(2) = 0.4111
```
Be warned, this test is based on the assumption of joint normality of the observed variables, so you may want to ignore it. The test is a goodness-of-fit test in badness-of-fit units; a significant result implies that there may be missing paths in the model's specification. More mathematically, the null hypothesis of this test is that the fitted covariance matrix and mean vector of the observed variables are equal to the matrix and vector observed in the population as measured by the sample. Remember, however, the goal is not to maximize the goodness of fit. One must not add paths that are not theoretically meaningful.

In addition, other goodness-of-fit statistics are available:

- 1. (sem only.) Command estat gof reports a variety of goodness-of-fit statistics; see [[SEM](http://www.stata.com/manuals13/semexample4.pdf#semexample4)] ex[ample 4](http://www.stata.com/manuals13/semexample4.pdf#semexample4). Many but not all depend on the joint-normality assumption; see [SEM] [estat gof](http://www.stata.com/manuals13/semestatgof.pdf#semestatgof).
- 2. (sem only.) Command estat eqgof reports  $R^2$ -like goodness-of-fit statistics for each equation separately; see [SEM] [example 3](http://www.stata.com/manuals13/semexample3.pdf#semexample3).
- 3. (sem only.) Command estat ggof reports goodness-of-fit statistics by group when you have estimated using sem's group() option; see [SEM] [example 21](http://www.stata.com/manuals13/semexample21.pdf#semexample21).
- 4. (sem only.) Command estat residuals reports the element-by-element differences between the observed and fitted covariance matrix, and the observed and fitted mean vector, optionally in standardized or in normalized units; see [SEM] [example 10](http://www.stata.com/manuals13/semexample10.pdf#semexample10).
- 5. (sem and gsem.) Command estat ic reports the Akaike and Bayesian information criteria; see [R] [estat ic](http://www.stata.com/manuals13/restatic.pdf#restatic).

### <span id="page-2-0"></span>**Performing tests for including omitted paths and relaxing constraints (sem only)**

- 1. (sem only.) Command estat mindices reports  $\chi^2$  modification indices and significance values for each omitted path in the model, along with the expected parameter change; see [SEM] [example 5](http://www.stata.com/manuals13/semexample5.pdf#semexample5) and [SEM] [example 9](http://www.stata.com/manuals13/semexample9.pdf#semexample9).
- 2. (sem only.) Command estat scoretests performs score tests on each of the linear constraints placed on the paths and covariances; see [SEM] [example 8](http://www.stata.com/manuals13/semexample8.pdf#semexample8).
- 3. (sem only.) Command estat ginvariant is for use when you have estimated using sem's group() option; see [SEM] [intro 6](http://www.stata.com/manuals13/semintro6.pdf#semintro6). This command tests whether you can relax constraints that parameters are equal across groups; see [SEM] [example 22](http://www.stata.com/manuals13/semexample22.pdf#semexample22).

#### <span id="page-2-1"></span>**Performing tests of model simplification (sem and gsem)**

- 1. (sem and gsem.) Command test reports Wald tests of single or multiple linear constraints. See [SEM] [example 8](http://www.stata.com/manuals13/semexample8.pdf#semexample8) and [[SEM](http://www.stata.com/manuals13/semtest.pdf#semtest)] test.
- 2. (sem and gsem.) Command lrtest reports likelihood-ratio tests of single or multiple linear constraints. See [SEM] [example 10](http://www.stata.com/manuals13/semexample10.pdf#semexample10), [SEM] [lrtest](http://www.stata.com/manuals13/semlrtest.pdf#semlrtest), and [SEM] [example 39g](http://www.stata.com/manuals13/semexample39g.pdf#semexample39g).
- 3. (sem only.) Command estat eqtest reports an overall Wald test for each equation in the model, the test corresponding to all coefficients in the equation except the intercept being simultaneously 0; see [SEM] [example 13](http://www.stata.com/manuals13/semexample13.pdf#semexample13).
- 4. (sem only.) Command estat ginvariant is for use when you have estimated using sem's  $\text{group}()$  option; see [SEM] [intro 6](http://www.stata.com/manuals13/semintro6.pdf#semintro6). This command tests whether parameters allowed to vary across groups could be constrained; see [SEM] [example 22](http://www.stata.com/manuals13/semexample22.pdf#semexample22).

#### <span id="page-2-2"></span>**Displaying other results, statistics, and tests (sem and gsem)**

- 1. (sem only.) The estat stdize: command prefix—used in front of test, testnl, lincom, and nlcom—allows you to perform tests on standardized coefficients. See [SEM] [example 16](http://www.stata.com/manuals13/semexample16.pdf#semexample16) and [SEM] [estat stdize](http://www.stata.com/manuals13/semestatstdize.pdf#semestatstdize).
- 2. (sem only.) Command estat teffects reports total effects of one variable on another and decomposes the total effect into direct and indirect effects. Results can be reported in standardized or unstandardized form. See [SEM] [example 7](http://www.stata.com/manuals13/semexample7.pdf#semexample7) and [SEM] [estat teffects](http://www.stata.com/manuals13/semestatteffects.pdf#semestatteffects).
- 3. (sem only.) Command estat stable assesses the stability of nonrecursive structural equation systems; see [SEM] [example 7](http://www.stata.com/manuals13/semexample7.pdf#semexample7) and [SEM] [estat stable](http://www.stata.com/manuals13/semestatstable.pdf#semestatstable).
- 4. (sem and gsem.) Command estat summarize reports summary statistics for the observed variables used in the model; see [SEM] [estat summarize](http://www.stata.com/manuals13/semestatsummarize.pdf#semestatsummarize).
- 5. (sem and gsem.) Command lincom reports the value, standard error, significance, and confidence interval for linear combinations of estimated parameters; see [SEM] [lincom](http://www.stata.com/manuals13/semlincom.pdf#semlincom).
- 6. (sem and gsem.) Command nlcom reports the value, standard error, significance, and confidence interval for nonlinear (and linear) combinations of estimated parameters; see [SEM] [nlcom](http://www.stata.com/manuals13/semnlcom.pdf#semnlcom) and [SEM] [example 42g](http://www.stata.com/manuals13/semexample42g.pdf#semexample42g).
- 7. (sem and gsem.) Command estat vce reports the variance–covariance matrix of the estimated parameters; see [R] [estat vce](http://www.stata.com/manuals13/restatvce.pdf#restatvce).

### <span id="page-3-0"></span>**Obtaining predicted values (sem)**

You obtain predicted values with the predict command. Below we will write that predictions are the expected values, but be aware that when there are latent variables in your model, predictions are based on predicted scores; the scores can be inconsistent, and thus any prediction based on them can be inconsistent.

Available are the following:

1. predict *newvar*, xb(*odepvarname*) creates new variable *newvar* containing the predicted values for observed endogenous variable *odepvarname*.

predict *stub*\*, xb creates new variables *stub*1, *stub*2, . . . containing the predicted values for all the observed endogenous variables in the model.

These predicted values are the expected value of the  $xb$  given the values of the observed exogenous variables.

2. predict *newvar*, latent(*Lname*) creates new variable *newvar* containing the predicted values of the latent variable *Lname*, whether endogenous or exogenous.

predict *stub*\*, latent creates new variables *stub*1, *stub*2, . . . containing the predicted values for all the latent variables in the model.

Predicted values of latent variables, also known as predicted factor scores, are the expected values of the variables given the values of the observed variables.

3. predict *newvar*, xblatent(*Lname*) creates new variable *newvar* containing the predicted values for latent endogenous variable *Lname*.

predict *stub*\*, xblatent creates new variables *stub*1, *stub*2, . . . containing the predicted values for all the latent endogenous variables in the model.

predict with xblatent(*Lname*) differs from latent(*Lname*) in that the factor scores predicted by latent() are then used with the linear equation for *Lname* to make the prediction.

4. predict *stub*\*, scores will create a slew of variables, one for each estimated parameter, containing the observation-by-observation values of the first derivative, also known as scores. This command is intended for use by programmers and may only be used after estimation using method(ml) or method(mlmv).

See [SEM] [example 14](http://www.stata.com/manuals13/semexample14.pdf#semexample14) and [SEM] [predict after sem](http://www.stata.com/manuals13/sempredictaftersem.pdf#sempredictaftersem).

#### <span id="page-4-0"></span>**Obtaining predicted values (gsem)**

predict after gsem is more complicated than predict after sem because generalized SEMs are more complicated. Two new issues arise: the prediction of generalized linear response variables as opposed to linear response variables, and the optional multilevel nature of the model.

Let's start with the response functions of the observed endogenous variables. Corresponding to predict, xb after sem are the following:

- 1. predict *newvar*, mu outcome(*depvar*) predicts mean responses in natural units—linear, probability, counts, and so on. Think  $g^{-1}(x_i b)$  in the generalized linear model notation. Calculations are made using the empirical Bayes predictions of latent variables, which can be computationally intensive.
- 2. predict *newvar*, mu outcome(*depvar*) fixedonly also predicts mean responses in natural units, and again it is appropriate to think  $g^{-1}(x_ib)$ . fixedonly includes only the fixed part of the model and is equivalent to setting all latent variables to 0, their mean value.
- 3. Option pr is a synonym for mu when using family-and-link combinations that produce probabilities, such as logit, probit, etc.
- 4. predict *newvar*, eta outcome  $(depvar)$  calculates the linear prediction  $x_i b$ . Calculations are made using the empirical Bayes predictions of latent variables, which can be numerically intensive.
- 5. predict *newvar*, eta outcome(*depvar*) fixedonly also calculates the linear prediction  $x_i, b$ , but includes only the fixed part of the model and is equivalent to setting all latent variables to 0, their mean value.
- 6. Option outcome() varies to accommodate the multiple predictions produced by multinomial logit, ordinal probit, ordinal logit, and ordinal clogclog.
	- a. outcome (*depvar #*) specifies that you want the prediction for  $depvar = #$ .
	- b. outcome(*#*.*depvar*) is another way of specifying that you want the prediction for  $depvar = #.$
	- c. outcome(*depvar* #*#*) specifies that you want the prediction for the #th category.

For multinomial logit, you use the above form of outcome() when requesting mu or eta predictions.

For ordered outcomes, you use the above form of outcome() when requesting mu predictions. For eta predictions, there is only one linear equation, and you use the usual outcome(*depvar*) form.

- 7. Some GLM families, such as Poisson, allow specification of an offset or exposure. If you use one of those families and you specify an offset or exposure with gsem when you fit the model and now want predictions with offset  $= 0$  (exposure  $= 1$ ), you can specify option nooffset.
- 8. To obtain predicted values for all observed endogenous variables, you can omit the outcome() option and replace *newvar* with *stub*\*—that is, a piece of a new variable name followed by \*. This is not just convenient; it can also save computer time because some parts of the calculation can be shared.

For example, you can change

predict *newvar*, mu outcome(*depvar*)

to be

predict *new*\*, mu

So much for the observed endogenous variables. Moving on to latent variables, whether endogenous or exogenous:

- 9. predict *newvar*, latent(*Lname*) predicts the value of the specified latent variable by using empirical Bayes means. You can specify that empirical Bayes modes be used by specifying option mode; see item 12a below.
- 10. predict *newvar*, latent(*Lname*) se(*another newvar*) will predict both the latent variable and its standard error.
- 11. You can use the same *stub*\* trick mentioned for predicting observed endogenous variables to obtain all the latent variables. Replace *newvar* with *stub*\* and omit *Lname* to produce

predict *stub*\*, latent

You can do this with the se() option, too:

predict *stub*\*, latent se(*another stub*\*)

- 12. There are four options having to do with the iterative procedure for obtaining the predicted values:
	- a. mode specifies that empirical Bayes modes rather than means be predicted. Because latent variables are assumed to be normally distributed, means and modes are usually similar. They are, however, calculated differently. The predictions are the means or modes of the empirical posterior distributions of the latent variables, which are not necessarily normal. Therefore, the means can differ from the modes. Both are computationally intensive.

The default empirical Bayes means calculation uses adaptive quadrature, which is to say, numerical integration. All three of the options listed below apply to this calculation.

The alternative empirical Bayes mode calculation uses an optimization method that does not require adaptive quadrature. For small datasets, modes can usually be calculated more quickly than means. For large datasets, however, predicting modes can actually take longer. If you specify mode, of the three options listed below, only tolerance() and iterate() are relevant.

- b. intpoints(*#*) specifies the number of quadrature (numerical integration) points to be used to compute the empirical Bayes means. The default is the value used in estimation, which in turn defaults to 7.
- c. tolerance(*#*) specifies the convergence tolerance in computing empirical Bayes means and modes and defaults to the value used in estimation, which in turn defaults to 1.0e–8.
- d. iterate(*#*) specifies the maximum number of iterations in computing empirical Bayes means and modes and defaults to the value used in estimation, which in turn defaults to 1,001.

That leaves us with only multilevel issues to discuss, and there is only one issue, and it is easy. If you have a multilevel latent variable such as M1[school], you can predict it just as you would any other latent variable:

predict *newvar*, latent(M1[school])

If you predict all the latent variables with the *stub*\* trick, any multilevel latent variables will be automatically included among the new variables.

<span id="page-6-1"></span>See [SEM] [example 28g](http://www.stata.com/manuals13/semexample28g.pdf#semexample28g), [SEM] [example 29g](http://www.stata.com/manuals13/semexample29g.pdf#semexample29g), and [SEM] [predict after gsem](http://www.stata.com/manuals13/sempredictaftergsem.pdf#sempredictaftergsem).

#### **Using contrast, pwcompare, and margins (sem and gsem)**

constrast, pwcompare, and margins are postestimation commands of Stata. All three can be used after gsem, and margins can be used after sem as well. Even so, these commands work best when you specify your model with Stata's factor-variable notation; see [SEM] **[intro 3](http://www.stata.com/manuals13/semintro3.pdf#semintro3).** sem does not allow that notation, and so obtaining desired results is a little more work.

- 1. Command contrast can be used after gsem to test linear hypotheses and make comparisons involving factor variables and their interactions. contrast allows for performing ANOVAstyle tests of main effects, simple effects, or interaction effects. In addition, effects can be decomposed into specific types of contrasts such as comparison against the grand mean, orthogonal polynomial contrasts, and more. See [R] [contrast](http://www.stata.com/manuals13/rcontrast.pdf#rcontrast).
- 2. Command pwcompare can be used after gsem to obtain all pairwise comparisons of marginal linear predictions, including cell means, marginal means, etc. See [R] **[pwcompare](http://www.stata.com/manuals13/rpwcompare.pdf#rpwcompare)**.
- 3. Command margins is used after sem or gsem to obtain margins, meaning estimated marginal means, predictive margins, adjusted predictions, and marginal effects. margins also allows for computing contrasts and pairwise comparisons of both linear and nonlinear predictions. See [R] [margins](http://www.stata.com/manuals13/rmargins.pdf#rmargins), [R] [margins, contrast](http://www.stata.com/manuals13/rmarginscontrast.pdf#rmargins,contrast), and [R] [margins, pwcompare](http://www.stata.com/manuals13/rmarginspwcompare.pdf#rmargins,pwcompare).

#### <span id="page-6-2"></span>**Accessing stored results**

sem and [gsem](http://www.stata.com/manuals13/semgsem.pdf#semgsem) store all results in  $e()$ ; see [Stored results](http://www.stata.com/manuals13/semsem.pdf#semsemStoredresults) in [SEM] gsem. To get some idea of what is stored in e() after sem or gsem estimation, type

. ereturn list (output omitted )

You can save estimation results in files or temporarily in memory and do other useful things with them; see [R] [estimates](http://www.stata.com/manuals13/restimates.pdf#restimates).

Not stored by sem in e() are the Bentler–Weeks matrices, but they can be obtained from the r() stored results of estat framework. (The Bentler–Weeks matrices are not relevant in the case of gsem.)

<span id="page-6-0"></span>See [[SEM](http://www.stata.com/manuals13/semsem.pdf#semsem)] sem and [SEM] [estat framework](http://www.stata.com/manuals13/semestatframework.pdf#semestatframework).

## **Also see**

 $[SEM]$  intro  $6$  — Comparing groups (sem only)

[SEM] **[intro 8](http://www.stata.com/manuals13/semintro8.pdf#semintro8)** — Robust and clustered standard errors